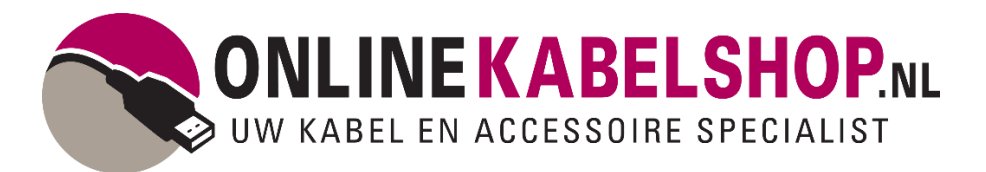

## **Easy Capture USB2.0 Audio Video Grabber**

Bedankt voor uw bestelling bij Onlinekabelshop.nl. In dit document treft u de instructies om uw nieuwe Easy Capture USB2.0 Audio video grabber correct aan te sluiten.

Voor de installatie van de opname software kunt u gebruik maken van de bijgeleverde CD. Mocht u geen mogelijkheid hebben om de CD te gebruiken kunt u op de onderstaande webpagina onze download terugvinden.

• https://files-onlinekabelshop.nl/Handleidingen/HW007 Driver.zip

U kunt het volgende stappenplan doorlopen om uw de videograbber correct aan te sluiten op uw apparaat:

**Stap 1: Plaats de CD in uw apparaat of download de HDW007\_driver.zip man van onze website.**

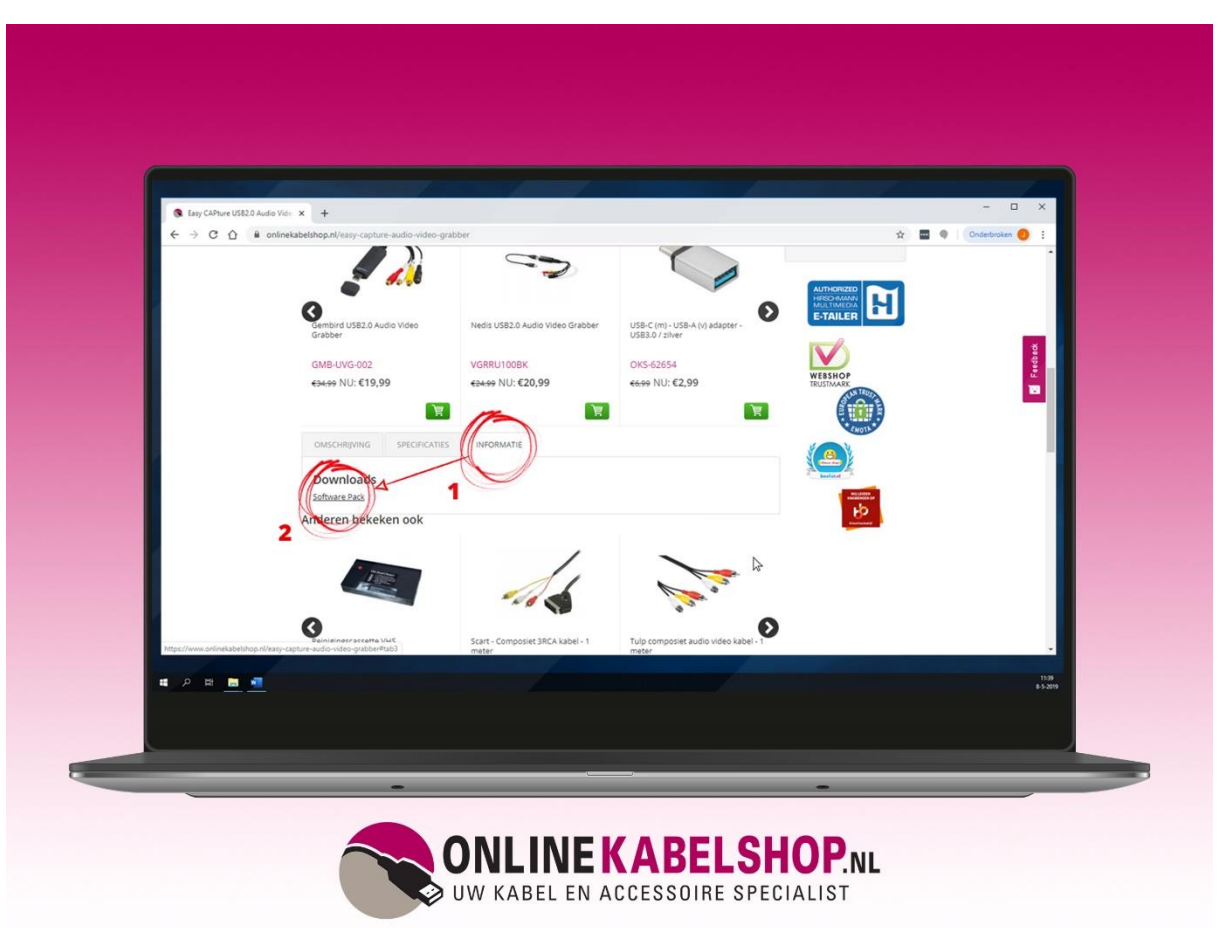

**Stap 2: Dubbelklik op "setup.exe" – (Type: toepassing - 790kb).**

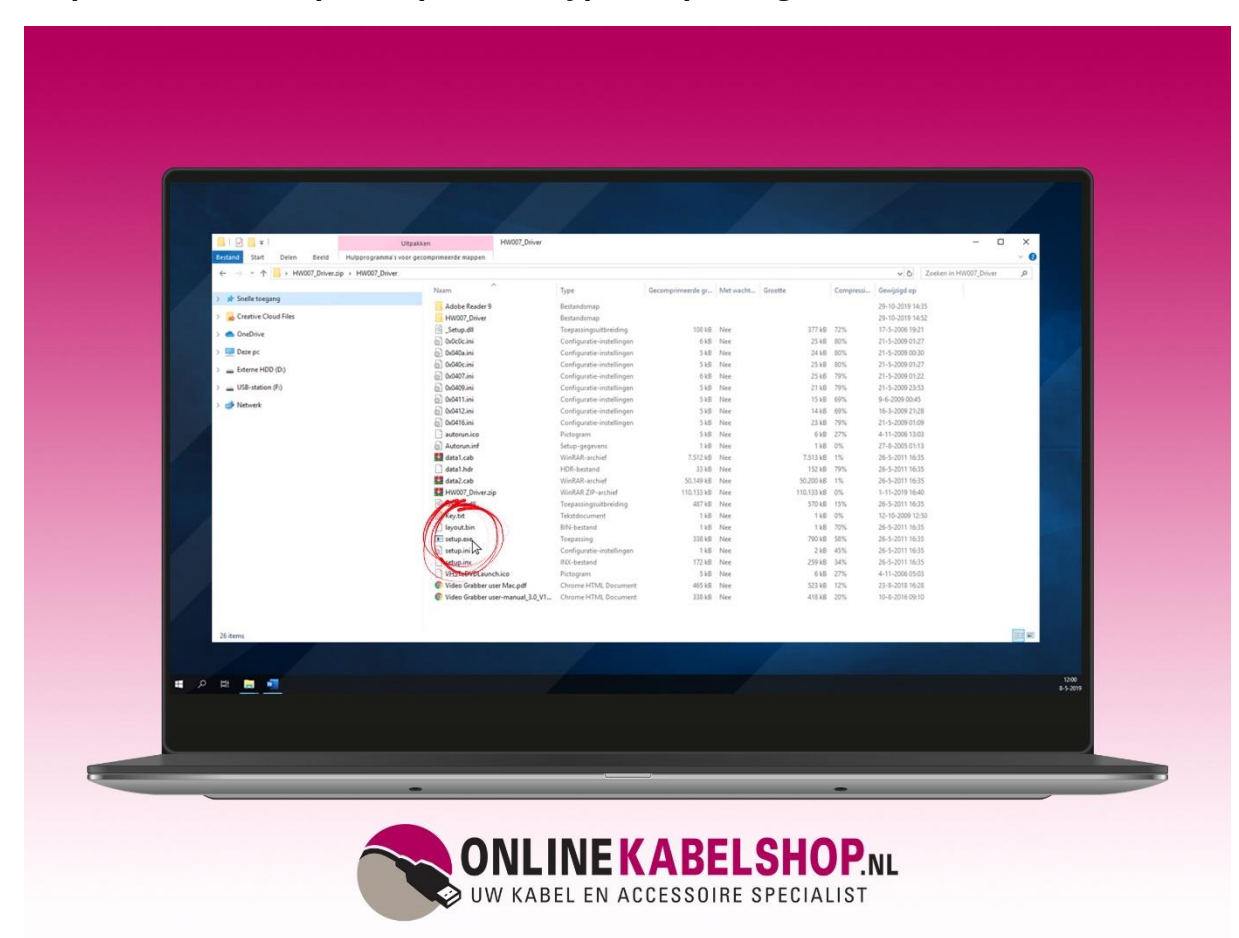

## **Stap 3: Open de Honestech VHS to DVD 3.0 SE Installatie setup.**

**Stap 4: Kies de taal: Engels** (momenteel is er nog geen Nederlandse taal beschikbaar, maar zodra deze er is wordt deze geüpdatet.)

**Stap 4: Lees en/of accepteer de licentievoorwaarden.**

**Stap 5: Selecteer uw installatie locatie, wij raden de standaard locatie aan.**

**Stap 6: Indien uw computer hier om vraagt moet u Adobe Reader installeren.**

**Stap 7 : Voer de productcode van de cd in of gebruik de onderstaande variant:**

Product code: VHS3G-NMLGG-HGGGE-82A42-DBMGD

**Stap 8: Plug de Easy Capture USB2.0 Audio Video Grabber in uw laptop of computer en start het Honesttech VHS programma.**

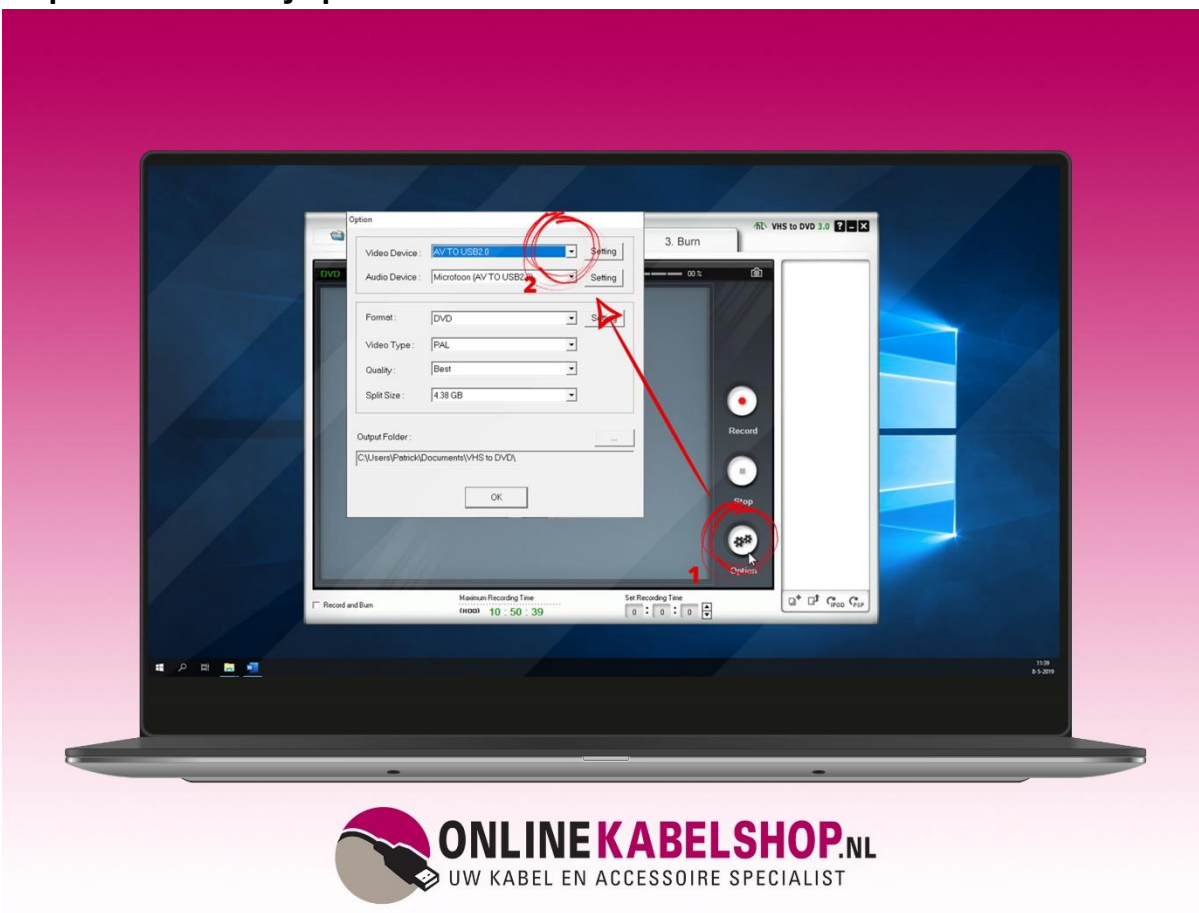

**Stap 9: Selecteer bij options "AV TO USB2.0" als audio en video device.**

## **Stap 10: U kunt nu gemakkelijk uw oude beelden opnemen op laptop of computer!**

Wanneer u meer vragen heeft over het aansluiten van uw audiovideo grabber kunt u contact opnemen met onze klantenservice via www.onlinekabelshop.nl/klantenservice